# **.NET Analyzer - 1.2**

- [Extension ID](#page-0-0)
- [What's new?](#page-0-1)
- [Description](#page-0-2)
- [Technology support](#page-0-3)
	- [Visual Studio / .NET Framework support](#page-0-4)
		- [LINQ support](#page-2-0)
		- [Xamarin support](#page-2-1)
- [Function Point, Quality and Sizing support](#page-2-2)
- [CAST AIP compatibility](#page-2-3)
- [Supported DBMS servers](#page-2-4)
- [Prerequisites](#page-2-5)
	- [Required third-party software](#page-2-6)
		- [Location of the source code deployment folder](#page-3-0)
	- [Location of extensions folder](#page-3-1)
- [Dependent frameworks and third-party packages provided in the extension](#page-3-2)
	- [Frameworks](#page-3-3)
		- [Third-party packages](#page-3-4)
- [Dependencies with other extensions](#page-4-0)
- [Download and installation instructions](#page-4-1)
- [Application qualification information](#page-5-0) • [Prepare and deliver the source code](#page-5-1)
- [Analysis configuration and execution](#page-5-2)
- [What analysis results can you expect?](#page-6-0)
	- - [Structural rules](#page-6-1)

⊕ **Summary:** This document provides information about the extension providing **.NET analysis** support.

### <span id="page-0-0"></span>Extension ID

**com.castsoftware.dotnet**

### <span id="page-0-1"></span>What's new?

Please see [.NET Analyzer - 1.2 - Release Notes](https://doc.castsoftware.com/display/TECHNOS/.NET+Analyzer+-+1.2+-+Release+Notes).

### <span id="page-0-2"></span>**Description**

This extension provides support for analyzing applications built with .NET, .NET Standard and .NET Core technologies: objects and links between these objects are identified and Automated Function Point values are calculated. A set of .NET specific structural rules are also available with the extension.

### <span id="page-0-3"></span>Technology support

Please also see [.NET - Technical notes and limitations](https://doc.castsoftware.com/display/TECHNOS/.NET+-+Technical+notes+and+limitations) for additional information.O)

### <span id="page-0-4"></span>**Visual Studio / .NET Framework support**

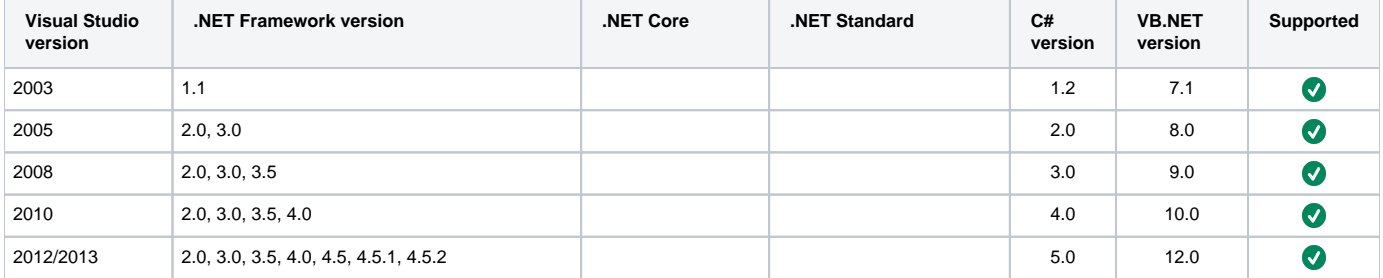

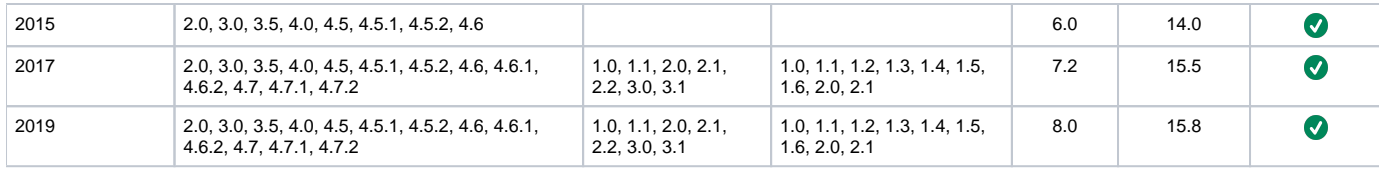

 $\odot$ 

The following are implicitly supported:

**ADO.NET**

**ASP.NET**

**ASP.NET Core (up to v 3.1)**

**iFrame**

**Interop**

**WinForms**

**WPF**

### <span id="page-2-0"></span>**LINQ support**

- LINQ to Objects
- LINQ to DataSets
- LINQ to SQL

Please also see [.NET - Technical notes and limitations](https://doc.castsoftware.com/display/TECHNOS/.NET+-+Technical+notes+and+limitations) for additional information. ൘

### <span id="page-2-1"></span>**Xamarin support**

First level of support for Xamarin (links to Xamarin API objects will be resolved) for:

- Android
- iOS
- TvOS
- WatchOS • UWP
- 

# <span id="page-2-2"></span>Function Point, Quality and Sizing support

This extension provides the following support:

- **Function Points (transactions)**: a green tick indicates that OMG Function Point counting and Transaction Risk Index are supported
- **Quality and Sizing**: a green tick indicates that CAST can measure size and that a minimum set of Quality Rules exist

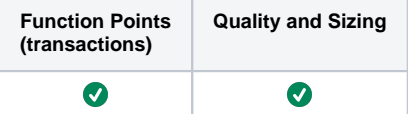

## <span id="page-2-3"></span>CAST AIP compatibility

This extension is compatible with:

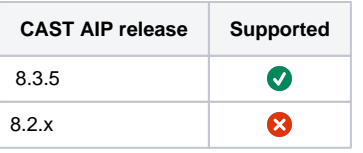

# <span id="page-2-4"></span>Supported DBMS servers

This extension is compatible with the following DBMS servers:

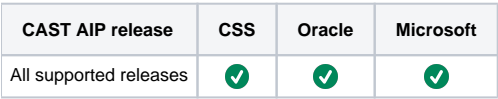

## <span id="page-2-5"></span>**Prerequisites**

### <span id="page-2-6"></span>Required third-party software

Note that if the CAST Delivery Manager Tool (DMT) is being run (whether from the CAST AIC Portal or direct from the CAST Management Λ Studio (CMS)) from the SAME workstation as the one used for CMS to run the analysis/snapshot generation, then any IDEs or APIs will need to be installed on the workstation running CMS so that the DMT can access them.

To successfully deliver and analyze .NET code, the following third-party software is required:

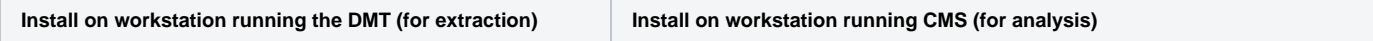

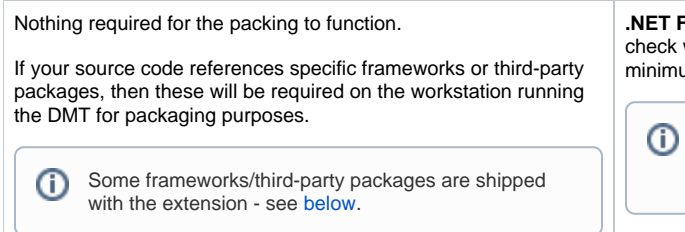

**.NET Framework 4.7.2 must be installed** in order for the analysis to function. A check will be done when the analysis starts and a message will produced if the minimum .NET Framework cannot be found.

Note that a .NET Framework is installed with the CAST AIP setup (see [In](https://doc.castsoftware.com/display/AIPCORE/Install+AIP+Core) [stall AIP Core\)](https://doc.castsoftware.com/display/AIPCORE/Install+AIP+Core), however this may not be the required version. Please check.

### <span id="page-3-0"></span>Location of the source code deployment folder

In the case of .NET analyses the Deployment folder should always be located **on the same machine as the AIP Node**. If the Deployment folder is located on a remote network file share, there is a risk that assemblies may not be loaded correctly during the analysis, causing external objects to not be saved.

### <span id="page-3-1"></span>Location of extensions folder

If you have altered the location where extensions are stored to a network location remote to the analysis machine (for example changing CAST\_PLUGINS\_ROOT\_PATH - see [Configure AIP Node storage folder locations - optional - v. 1.x\)](https://doc.castsoftware.com/display/AIPCONSOLE/Configure+AIP+Node+storage+folder+locations+-+optional+-+v.+1.x) then you will need to add the following lines to the . NET Framework **machine.config** file (located on the machine where the analysis is being run). This is to ensure that the .NET Analyzer DLLs located in the remote network folder can be successfully run from a network location. The analysis will fail without this configuration.

#### Replace the following tag:

<runtime />

#### with:

```
<runtime>
         <loadFromRemoteSources enabled="true"/>
</runtime>
```
# <span id="page-3-2"></span>Dependent frameworks and third-party packages provided in the extension

Some dependent frameworks and third-party packages are provided in the extension itself. There is therefore no need to specifically package these items if your source code relies on them - note however, that the DMT will generate missing library/assembly alerts for these items - these alerts can safely be ignored.

### <span id="page-3-3"></span>Frameworks

- .NET framework
- .NET Core
- .NET standard
- Silverlight
- Universal Windows Platform
- Mono Android
- Xamarin iOS
- Xamarin TyOS
- Xamarin WatchOS

### <span id="page-3-4"></span>Third-party packages

- Microsoft.AspNetCore.All (ASP.NET)
- Microsoft.AspNetCore.App (ASP.NET)
- log4net
- NHibernate
- NPersistence
- NLog  $\bullet$
- Newtonsoft.Json • Newtonsoft.Json.Bson
- MySql.Data
- Iesi.Collections
- EntityFramework
- $\bullet$ Microsoft.Practices.EnterpriseLibrary.2008
- elmah.corelibrary
- System.Data.SqlClient
- Serilog
- Remotion.Ling
- Xamarin.Android.Support.v7.AppCompat
- Xamarin.Android.Support.v7.CardView
- Xamarin.Android.Support.v7.MediaRouter
- Xamarin.Android.Support.v4
- Xamarin.Android.Support.Media.Compat
- Xamarin.Android.Support.Fragment
- Xamarin.Android.Support.Design
- Xamarin.Android.Support.Core.Utils
- Xamarin.Android.Support.Core.UI
- Xamarin.Android.Support.Wear
- Xamarin.Android.Wear
- Xamarin.Forms

### <span id="page-4-0"></span>Dependencies with other extensions

Some CAST AIP extensions require the presence of other CAST AIP extensions in order to function correctly. The **.NET Analyzer** extension requires that the following other CAST AIP extensions are also installed:

[Web Services Linker](https://doc.castsoftware.com/display/DOCEXT/Web+Services+Linker)

Note that when using the **CAST Extension Downloader** to download the extension and the **Manage Extensions** interface in **CAST Server**  ⊕ **Manager** to install the extension, any dependent extensions are **automatically** downloaded and installed for you. You do not need to do anything.

## <span id="page-4-1"></span>Download and installation instructions

A specific version of the .NET Analyzer extension is shipped with AIP Core. However, this release may not be the release you want to use, therefore you should check before beginning the analysis (i.e. by performing an **[Advanced onboarding](https://doc.castsoftware.com/display/DASHBOARDS/Advanced+onboarding)**) that the correct extension release is being used. You can see the list of shipped extensions for each release of AIP Core here: **[Technology coverage changes in CAST AIP 8.3.x](https://doc.castsoftware.com/display/AIPCORE/Technology+coverage+changes+in+CAST+AIP+8.3.x)**.

If you need to change the release use the **Included** interface in AIP Console:

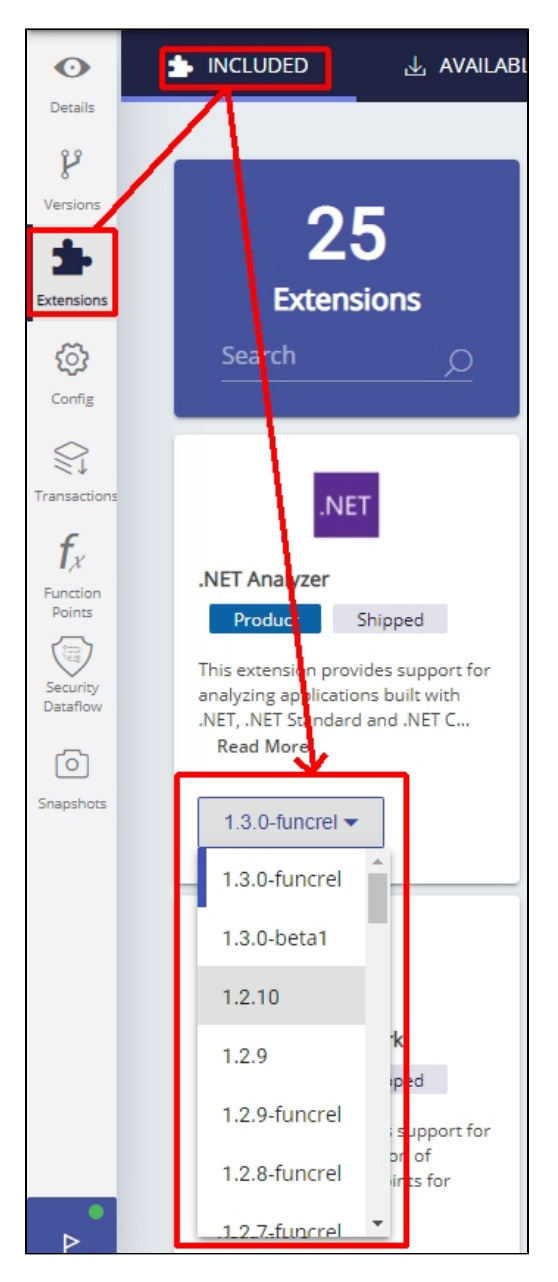

There is nothing further to do. Follow the instructions below to run a new analysis/snapshot to generate new results:

- **[Advanced onboarding run and validate the initial analysis](https://doc.castsoftware.com/display/DASHBOARDS/Advanced+onboarding+-+run+and+validate+the+initial+analysis)**
- **[Advanced onboarding snapshot generation and validation](https://doc.castsoftware.com/display/DASHBOARDS/Advanced+onboarding+-+snapshot+generation+and+validation)**

### <span id="page-5-0"></span>Application qualification information

Please see: [.NET - Qualification](https://doc.castsoftware.com/display/TECHNOS/.NET+-+Qualification).

## <span id="page-5-1"></span>Prepare and deliver the source code

Please see: [.NET - Prepare and deliver the source code](https://doc.castsoftware.com/display/TECHNOS/.NET+-+Prepare+and+deliver+the+source+code)

## <span id="page-5-2"></span>Analysis configuration and execution

Please see: [.NET - Analysis configuration and execution](https://doc.castsoftware.com/display/TECHNOS/.NET+-+Analysis+configuration+and+execution) and all child pages:

[.NET - Analysis configuration](https://doc.castsoftware.com/display/TECHNOS/.NET+-+Analysis+configuration)

#### [.NET - Environment Profiles](https://doc.castsoftware.com/display/TECHNOS/.NET+-+Environment+Profiles)

- [.NET Run and validate analysis](https://doc.castsoftware.com/display/TECHNOS/.NET+-+Run+and+validate+analysis)
	- [.NET Analysis messages](https://doc.castsoftware.com/display/TECHNOS/.NET+-+Analysis+messages)
		- [.NET Analysis results](https://doc.castsoftware.com/display/TECHNOS/.NET+-+Analysis+results)

# <span id="page-6-0"></span>What analysis results can you expect?

Please see: [.NET - Analysis results](https://doc.castsoftware.com/display/TECHNOS/.NET+-+Analysis+results)

### <span id="page-6-1"></span>Structural rules

The vast majority of rules provided for the .NET Analyzer are embedded in CAST AIP - see [.NET - Structural rules](https://doc.castsoftware.com/display/TECHNOS/.NET+-+Structural+rules) for more information. In addition, some rules are also provided with the extension:

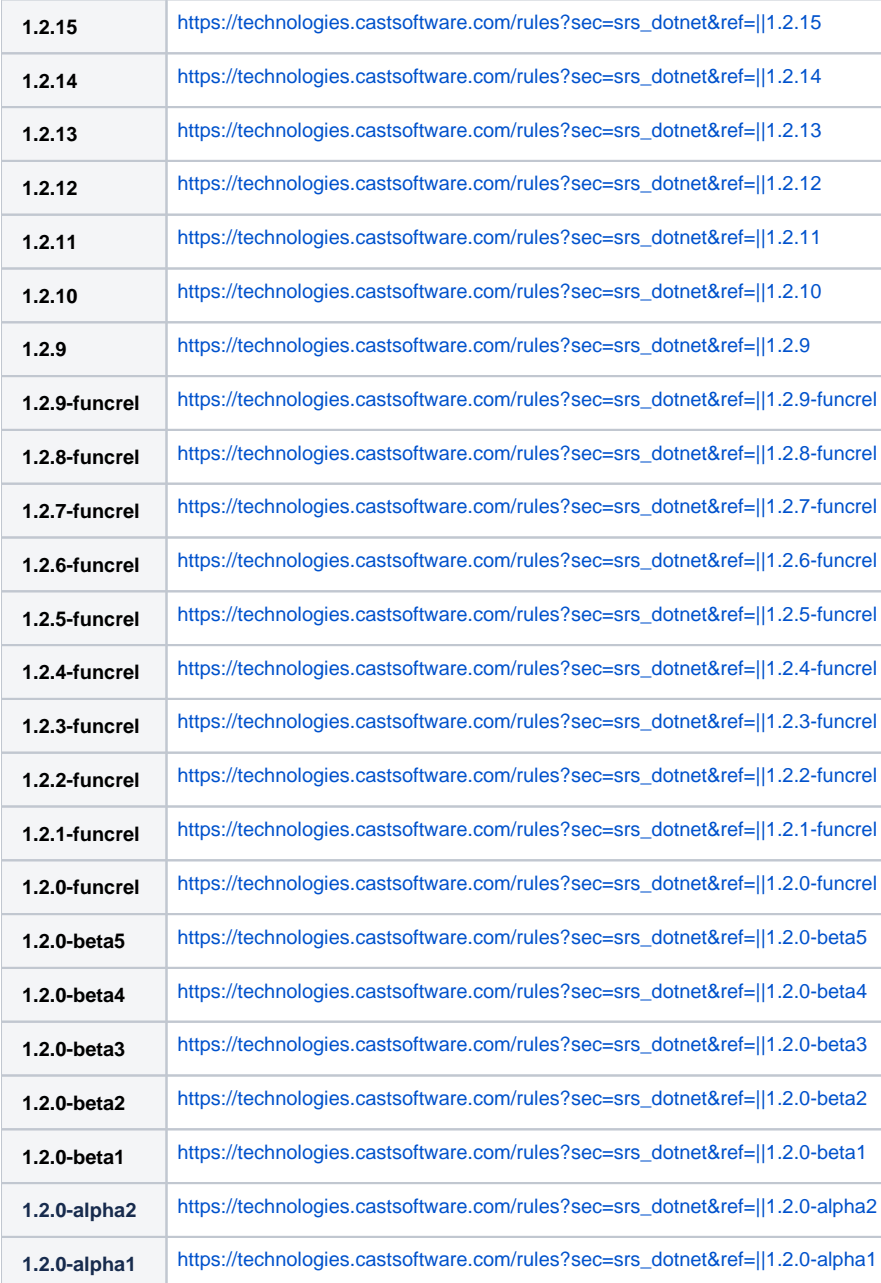